## **Local Service Menu**

When using Windows browser with installed plugin, additional Configuration menu Local appears:

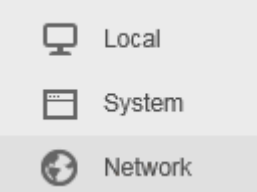

Read more [Chrome or Edge Browser missing "Local" menu option](https://supportusa.hikvision.com/support/solutions/articles/17000122096-chrome-or-edge-browser-missing-local-menu-option)

Where you can adjust Live View Parameters:

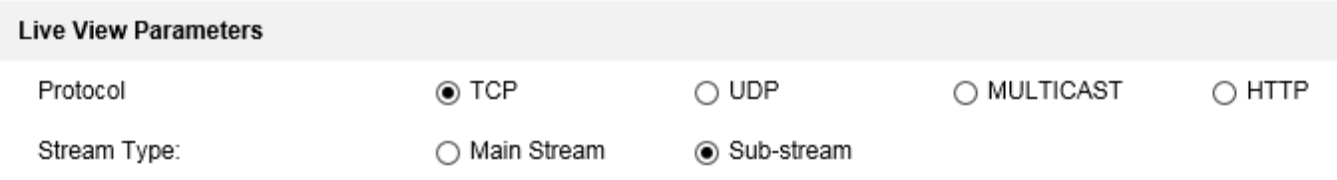

Protocol:

UDP it tries to open RTSP ISAPI stream (e.g.

```
RTSP: DESCRIBE
rtsp://example.com:554/ISAPI/streaming/channels/302?token=5KyMEkB+yWPbg
6rIXU1GCI9XutYPNe1NI6k9QT7muyGesgAAAAAAAA==
```
TCP it is using http stream from port 80 authorized by token (e.g.

GET

```
/SDK/play?token=ImXMtQEx51DxVUomj2cE0eeC2nHW0J8zdlLND37/O/qSsQAAAAAAAA=
=
```
- MULTICAST
- HTTP don't work

From: <https://niziak.spox.org/wiki/> - **niziak.spox.org**

Permanent link: **<https://niziak.spox.org/wiki/cctv:hik:web>**

Last update: **2023/11/12 15:16**

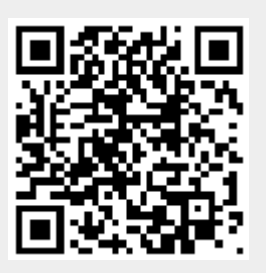